# **Qt**

#### **QtCore**

### **Ссылки**

http://qt-project.org http://qt-project.org/doc/qt-4.8

#### Windows: Qt SDK 1.2.1

Linux: yum install make gcc-c++ qt-devel или qt4-devel или apt-get install libqt4-dev qt-dev-tools build-essential

http://server.aesc.msu.ru

#### **Передача параметров**

С:

все параметры передаются по значению

 $C++$ :

- по значению int f(int x, point\*  $y$ );
- по ссылке int f(int& x, point& y);
- по константной ссылке int f(const int& x, const point& y);

### **Работа с памятью**

#### С:

- память на стэке: point p;
- память в куче: point  $*_{p}$  = malloc(sizeof(point)); point \*ps = malloc(n \* sizeof(point));  $free(p)$ ; free( $ps)$ ;

 $C_{++}$ :

● свободная память: point  $*p = new point$ ; point  $*ps = new point[n]$ ; delete p; delete[] ps;

# **Структуры**

```
struct point {
   int x, y;
};
struct rect {
   point p1, p2;
   int color;
};
```
#### **Функции-члены**

```
struct rect {
   point p1, p2; int color;
   void draw(painter* p) {
      p->drawRect(p1.x, p1.y, p2.x, p2.y, color);
   }
};
rect r;
r.draw(p);
```
### **Область видимости**

}

struct rect { void draw(painter\* p)  $\{++x;\}$ int timesDrawed() const { return x; } private: int x; public: point p1, p2;

### **Специальные функции-члены**

#### class X { X(); /\* Стандартный конструктор \*/  $\sim$ X(); /\* Деструктор \*/ X(const X&); // Конструктор копирования X& operator=(const X&); /\* Оператор присваивания \*/

};

### **Конструктор**

```
struct point {
   point() { x = y = 0; }
   point(int _x, int _y) { x = x; y = y; }
   int x, y;
};
point p1;
point p2 = new point(1, 2);
```
# **Деструктор**

```
struct PointOnScreen {
  PointOnScreen(painter* p, int _x, int _y) {
     p = p, x = x; y = y;p->setPoint(x, y, BLACK);
  }
  ~PointOnScreen(){p->setPoint(x, y, 
WHITE);}
private:
  painter *p; int x, y;
};
```
#### **Наследование**

```
struct SecondTimer {
  int secsPassed;
  void secPassed() { ++secsPassed; }
};
struct MSecondTimer : SecondTimer {
  int msecsPassed;
  int msecPassed() { 
     if (++msecsPassed == 1000) {
        msecsPassed = 0; ++secsPassed; \} }
```
#### **Полиморфные члены**

```
void f(SecondsTimer* t) {
  std::cout << t->secsPassed;
}
MSecondsTimer timer;
f(&timer);
```
#### **Полиморфное поведение**

```
struct Figure {
   virtual void draw(painter* p) = 0;
};
struct Rect : Figure {
   void draw(painter* p) { ... }
};
Figure *f = new Rect; f->draw(p);
Rect r = dynamic cast \text{Rect*}>(f);
if (r) { ... }
```
#### **Наследование конструктора**

```
class Point { 
   Point(int x, int y): x(\underline{x}), y(\underline{y}) {}
   int x, y;
};
class Rect {
   Rect(int x1, int x2, int y1, int y2, painter \& p):
       p1(x1,y1), p2(x2, y2), p(_p) {}
   painter& p;
   Point p1, p2;
```
### **Объявление класса в .h-файле**

- rect.h: #ifndef RECT\_H\_INCLUDED #define RECT\_H\_INCLUDED struct Rect { int x, y; void draw(painter \*p); }; #endif
- rect.cpp: #include "rect.h" void Rect::draw(painter \*p) { ... }

#### **Шаблоны в C++**

```
struct AbstractDeleter {
  virtual void del() = 0;
};
template<class T>
struct Deleter<T*> : AbstractDeleter {
   Deleter(T^* obj) { obj = obj; }
  void del() { delete obj; }
  T* obj;
```
};

#### **Шаблоны в С++**

}

```
list<AbstractDeleter*> queue;
template<class T>
void queueDelete(const T& object) {
  queue.push(new Deleter<T*>(&object));
}
void deleteAll() {
  for (Deleter* x : queue) { x->del(); delete x; }
  queue.erase();
```
### **Полезные классы Qt**

- QString
- QByteArray
- QList<T>
- QVector<T>
- QLinkedList<T>
- QMap<T>, QHash<T>
- QStack<T>, QQueue<T>
- QVariant
- QPair
- Q\*Iterator, Q\*<T>::iterator

class Rect : public QObject { Q\_OBJECT int x, y; void setX(int x); public slots: void moveRight(); signals: void changed(); };

class Button : public QObject { Q\_OBJECT public: void emitClicked(); signals: void clicked(); }; class Scene : public QObject { Q\_OBJECT public slots: void redraw();

```
void Rect::setX(int x) {
   this-\geq x = x;
   emit changed();
}
```
void Rect::moveRight() {  $setX(x + 1)$ ; } void Button::emitClicked() { emit clicked(); } void Scene::redraw() { qDebug("redraw"); }

}

int main(int ac, char\*\* av) { QCoreApplication app(ac, av); Rect r; Button b; Scene s; QObject::connect(&b, SIGNAL(clicked()), &r, SLOT(moveRight())); QObject::connect(&r, SIGNAL(changed()), &s, SLOT(redraw())); b.emitClicked();

### **Иерархия объектов**

QObject::QObject(QObject\* parent); QList<QObject\*> QObject::children();

```
QObject *x = new QObject;
QObject *y = new QObject(x);delete x;
```
### **Система сборки Qt**

\$ qmake-qt4 -project # создаст \*.pro \$ qmake-qt4 # создаст Makefile \$ make # скомпилирует программу \$ ./qt-project redraw

# **Qt QtGui**

### **QWidget**

### **QWidget**

- QLabel
	- QLabel(QString text, QWidget\*)
	- slot setPixmap(QPixmap), setText(QString)
- QPushButton
	- QPushButton(QString text, QWidget\*)
	- signal clicked()
	- slot click(), animateClick()
- QLineEdit, QTextEdit
	- QLineEdit(QString contents, QWidget\*)
	- signal textChanged(QString), returnPressed()
	- slot setText(QString)
- QCheckBox, QRadioButton,

<sup>○</sup> ...

### **QLayout**

- QVBoxLayout, QHBoxLayout
	- addWidget(QWidget\*, ...)
	- addLayout(QLayout\*, ...)
	- addStretсh()
- QGridLayout
	- addWidget(QWidget\*, int, int, int, int)
	- addLayout(QLayout\*, int, int, int, int)
- QFormLayout
	- addRow({QWidget\*|QString}, {QLayout\*|QWidget\*})
	- addRow({QWidget\*|QLayout\*})

```
struct MyForm : QWidget {
  MyForm();
  QLineEdit *fname, *lname; 
  public slots: void setName(); void greet();
};
int main(int ac, char** av) {
  QApplication app(ac, av);
  MyForm f; f.show();
  return app.exec(); }
```

```
MyForm::MyForm(): QWidget(NULL) {
   fname = new QLineEdit; lname = QLineEdit;
   QFormLayout *l = new QFormLayout;
   QLabel *lbl = new QLabel("Enter your name!");
   QPushButton *b = new QPushButton("Submit");
   l->addRow(lbl);
   l->addRow("First name", fname);
   l->addRow("Last name", lname);
   l->addRow(b);
   setLayout(l);
```
}

connect(fname, SIGNAL(returnPressed()), lname, SLOT(setFocus())); connect(lname, SIGNAL(returnPressed()), b, SIGNAL(clicked())); connect(fname, SIGNAL(textChanged(QString)), this, SLOT(setName())); connect(lname, SIGNAL(textChanged(QString)), this, SLOT(setName())); connect(b, SIGNAL(clicked()), this, SLOT(greet()));

```
void MyForm::setName() {
   lbl->setText(QString("Hello, %1 %2!")
             .arg(fname-gttext()).arg(lname-gttext()));
```

```
void MyForm::greet() {
```
if (QMessageBox::information(this, "Greeter", lbl->text(), QMessageBox::Ok | QMessageBox::Close) == QMessageBox::Close)

QApplication::instance()->quit();

}

}

#### **Рисование**

- QPaintDevice
	- QPixmap
		- Оптимизирован для отображения на экране
	- QImage
		- Оптимизирован для изменения пикселей
	- QPicture
		- Запоминает последовательность рисований
- QPainter
	- Обеспечивает рисование всех примитивов
- QPen (границы), QBrush (заливка), QFont
- **QColor** 
	- $\circ$  typedef uint 32 t QRgb;
	- $\circ$  QRgb qRgb(int r, int g, int b);
		-

### **QImage**

- Дорогие функции
	- $\circ$  QColor QImage::pixel(int x, int y)
	- QColor QImage::setPixel(int x, int y, int color)
- Дешевые функции
	- QRgb\* QImage::scanLine(int i)
	- QRgb\* QImage::bits();

### **QImage**

}

```
QImage img(800, 600, Image::
Format_RGB32);
img.fill(QColor(255,255,0));
for (int i = 0; i < 600; ++i) {
   QRgb *line = (QRgb*)img.scanLine(i);
  for (int j = 0; j < 800; ++j) {
     line[j] = qRgb(i / 600.0 * 255,(1 - i / 800.0) * 255, 0);}
```
### **QImage**

QLabel lbl; lbl.setPixmap(QPixmap::fromImage(img)); lbl.show();

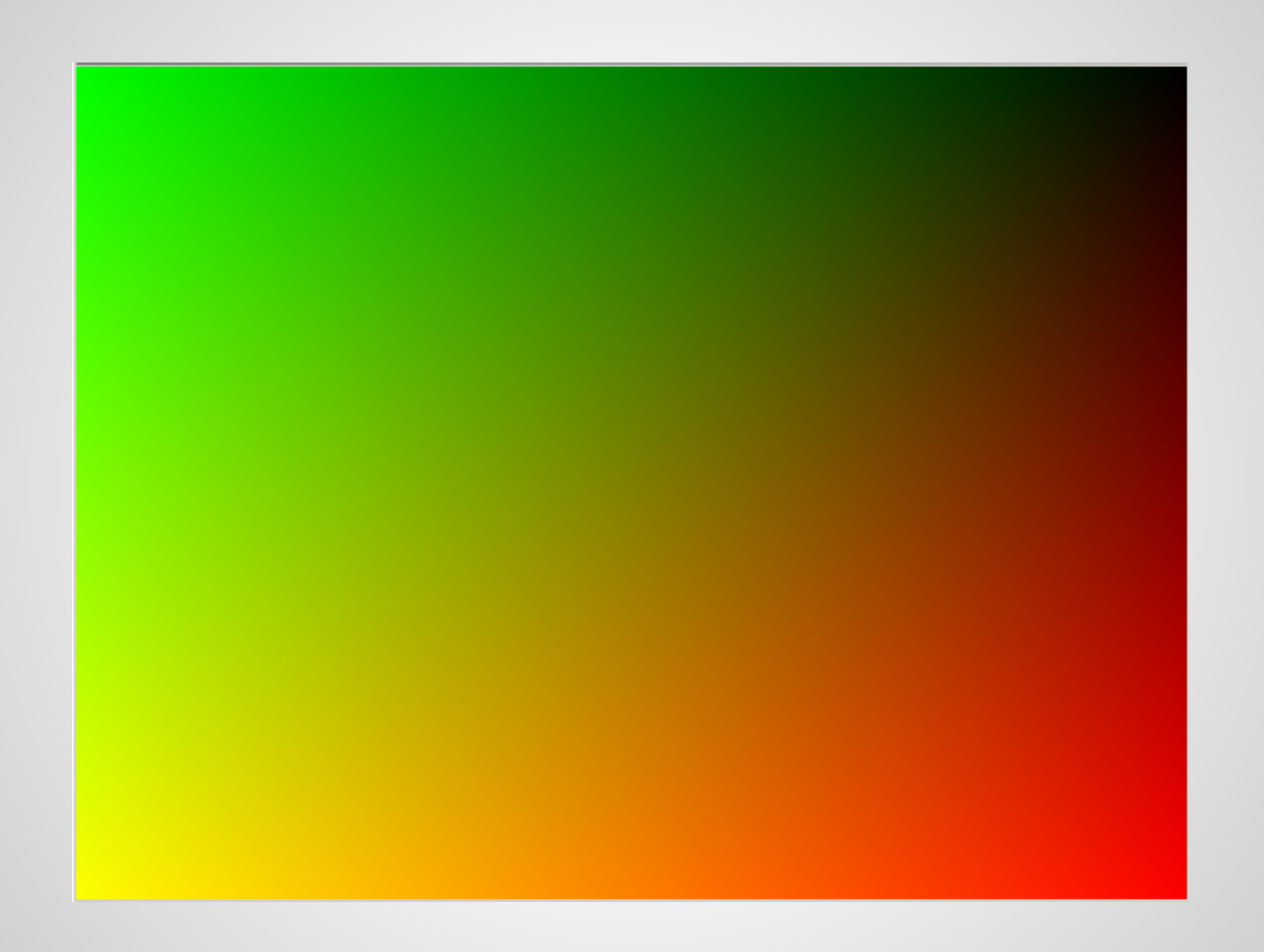

### **QPainter**

QPixmap pic; QPainter p; p.begin(&pic); p.setBrush(QBrush(QColor(255,255,0))); p.setPen(QColor(255,0,0)); p.drawLine(QPoint(0,0),QPoint(800,600)); p.drawPoint(20,100);

p.drawEllipse(400, 400, 100, 150);

p.setBrush(Qt::NoBrush);

p.drawEllipse(400, 400, 150, 100);

p.end();

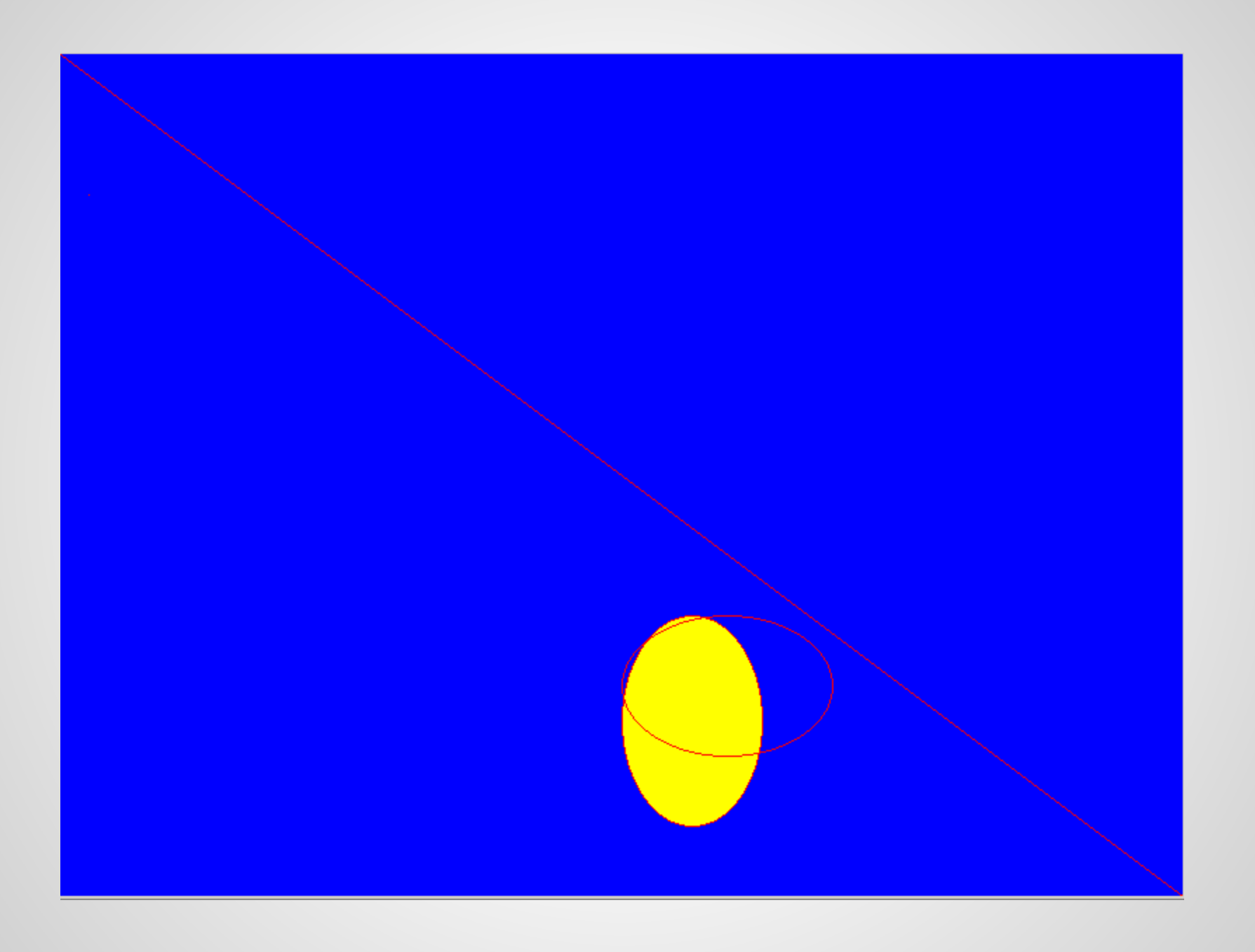

#### **QEvent**

# **Qt**

#### **QtNetwork**

#### **Ссылка**

<http://doc.crossplatform.ru/qt/4.7.x/>

### **Socket**

- Две конечных точки: клиент и сервер
- Потоковая передача (TCP)
	- Клиент открывает соединение к серверу, используя заранее известный идентификатор
	- Записанное в сокет на одном конце читается на другом
- Передача сообщений (UDP)
	- Клиент отправляет сообщение серверу
	- Сервер получает это сообщение

### **Блокирующая работа с сетью**

write(sock1, "GET / HTTP/1.0\r\n\r\n"); /\* Ожидание записи в соединение \*/ read(sock1, buf);

/\* Ожидание чтения из соединения \*/

### **Неблокирующая работа с сетью**

for  $($ ;;) {  $(event, sock) = poll(sock1, sock2, ..., sockN);$ /\* ожидание любого события \*/ if (event  $==$  READY WRITE) { write(sock, "GET / HTTP/1.0\r\n\r\n"); } else if (event ==  $READV$  READ) { read(sock, buf);... }

}

#### **processEvents()**

```
void DifficultCalculation() [slot] {
  for (int step = 0; step < 1e9; ++step) {
     /* Сложные вычисления */
     QApplication::instance()-
>processEvents();
   }
}
```
### **QEventLoop**

QEventLoop loop; connect(button, SIGNAL(clicked()), &loop, SLOT(quit())); loop.exec(); qDebug() << "Button was pressed!";

### **QTimer**

- QTimer()
- start(int msec)
- signal timeout()
- void setSingleShot(bool)

### **QIODevice**

- qint64 read(void\* data, qint64 size);
- QByteArray readAll();
- void write(void\* data, qint64 size);
- void write(const QByteArray& data);
- void close();
- signal readyRead();
- signal readChannelFinished();
- Дети
	- QBuffer
	- QAbstractSocket
	- QFile
	- QNetworkReply

#### **QAbstractSocket**

- void connectToHost(QString h, qint16 p)
- signal connected()
- signal error(QAbstactSocket::SocketError)
- signal disconnected()

### **QTcpSocket**

#### http://server.aesc.msu/qt/fortune/main.cpp

### **QTcpServer**

- bool listen(QHostAddress, quint16)
- bool hasPendingConnections()
- QTcpSocket \*nextPendingConnection()
- signal newConnection()

### **QTcpServer**

http://server.aesc.msu/qt/fortune-srv/main.cpp

#### **QDataStream**

- QDataStream(QIODevice\*)
- setVersion(int)
- operator>>(...)
- operator<<(...)